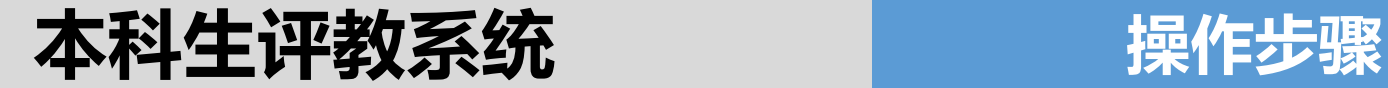

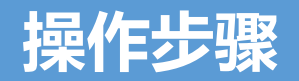

# **登录教务系统,http://newjwxt.bjfu.edu.cn**

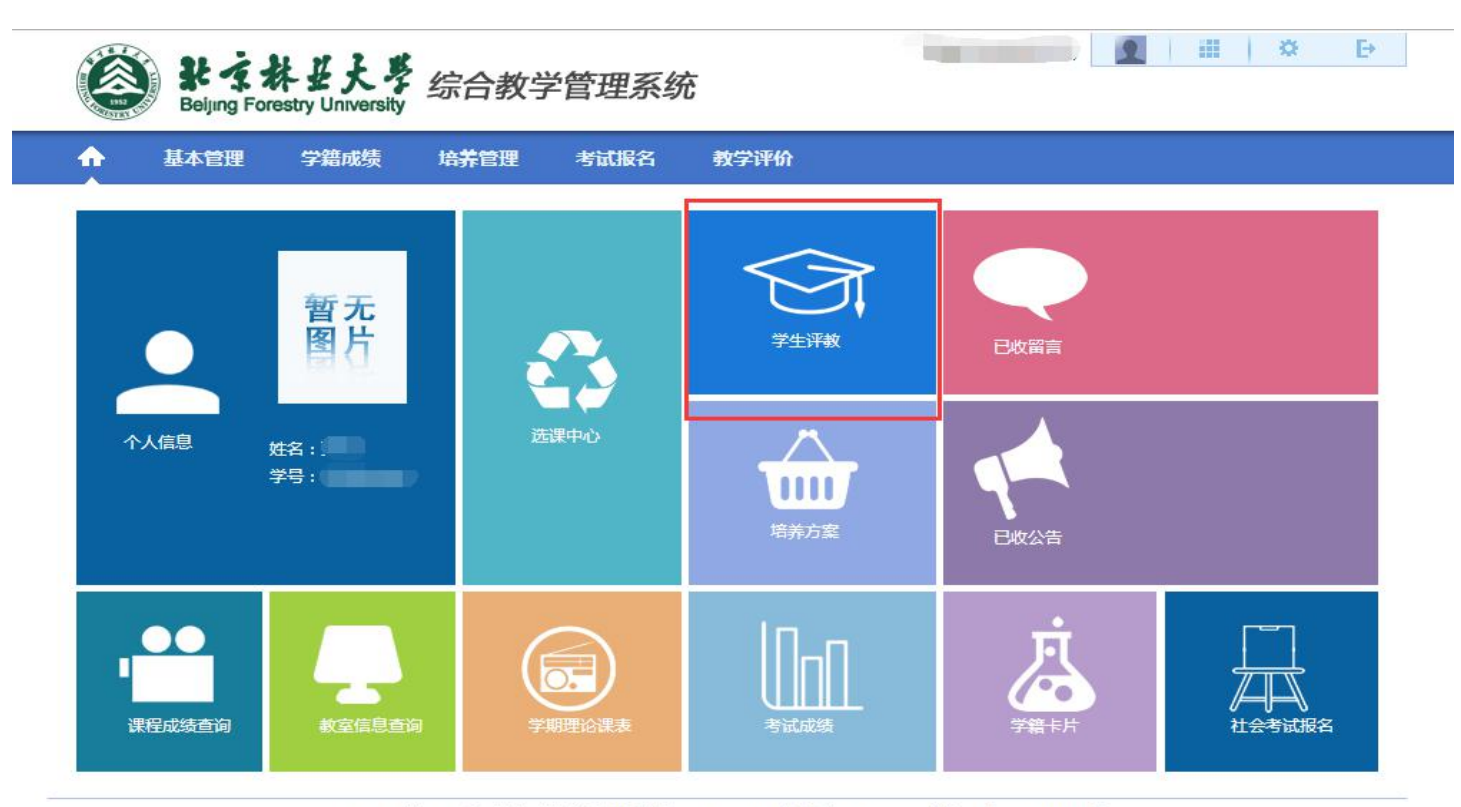

Copyright (C) 湖南强智科技发展有限公司 2003-2013 All Rights Reserved 湘ICP 备12010071号

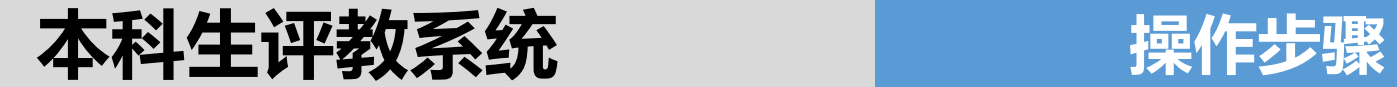

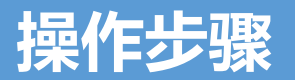

## 点击"课程评价"

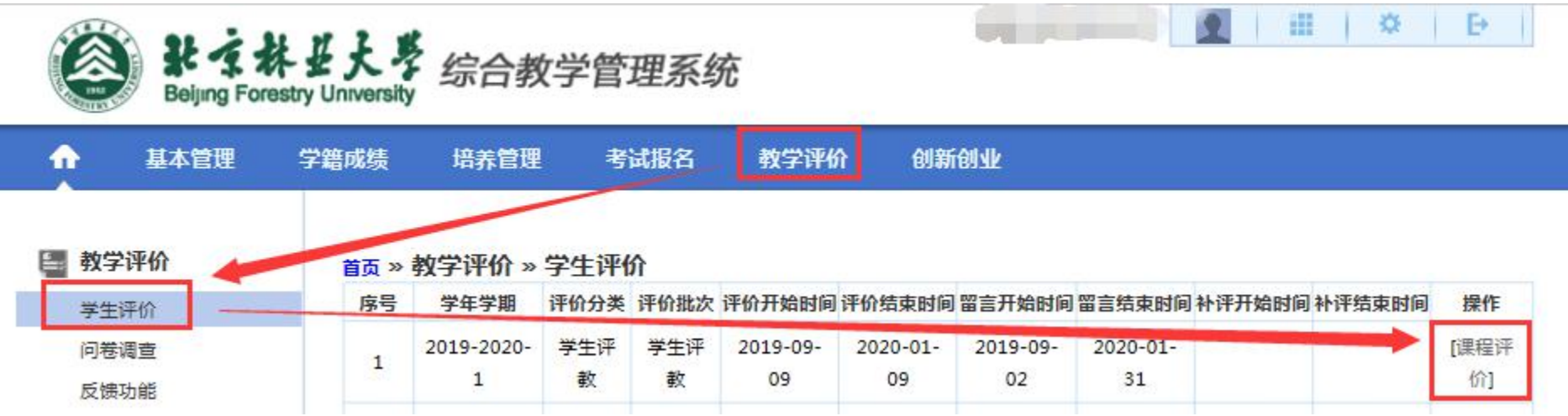

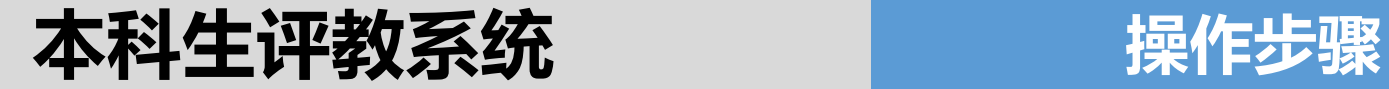

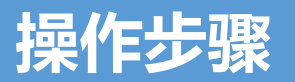

### 点击"评教"

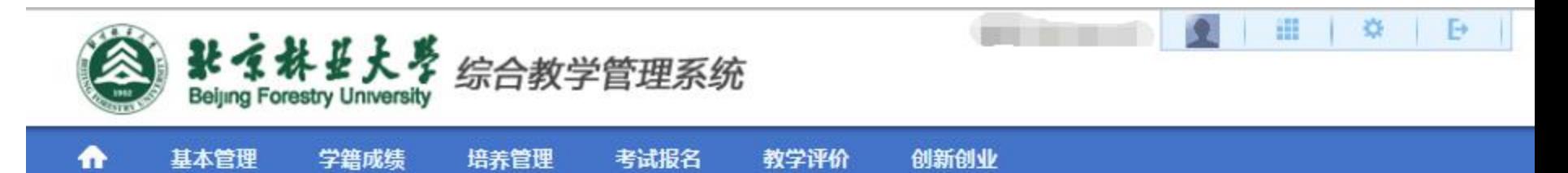

#### 首页 » 数学评价 » 评价信息

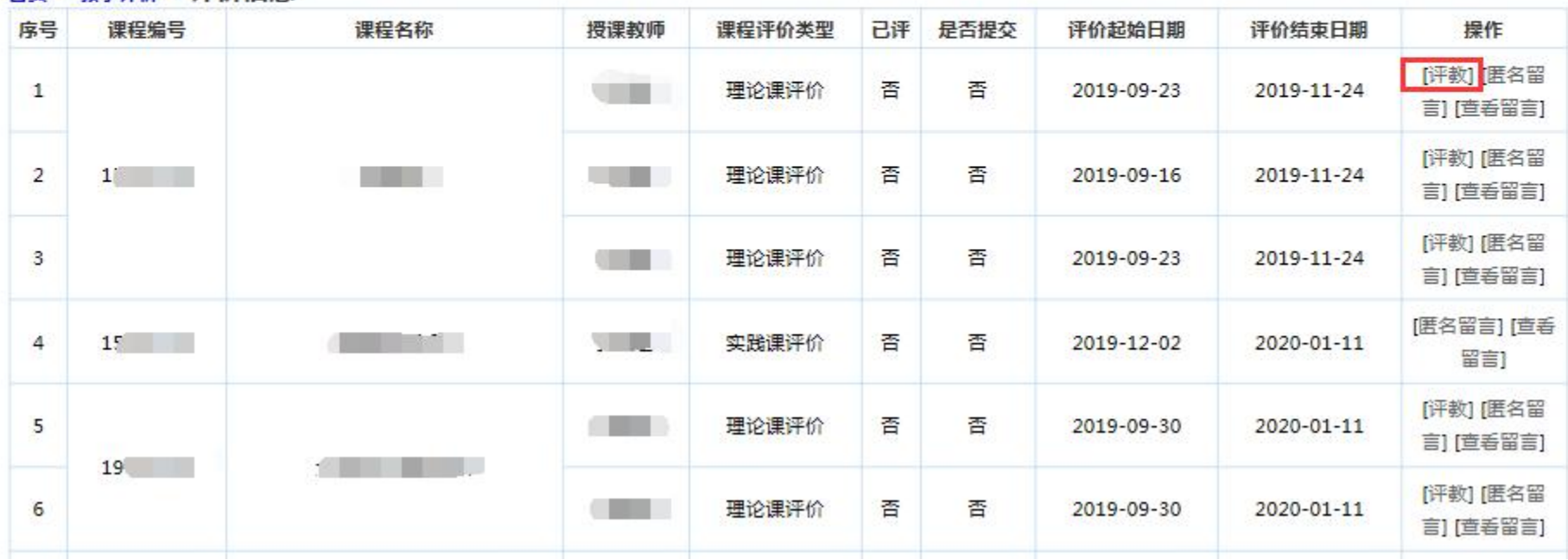

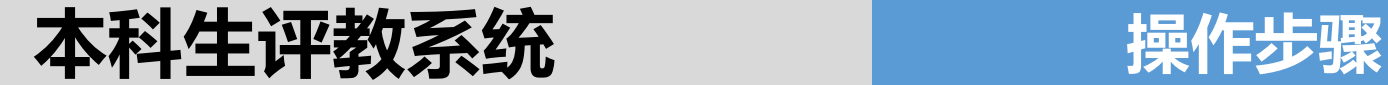

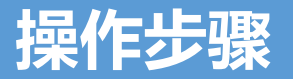

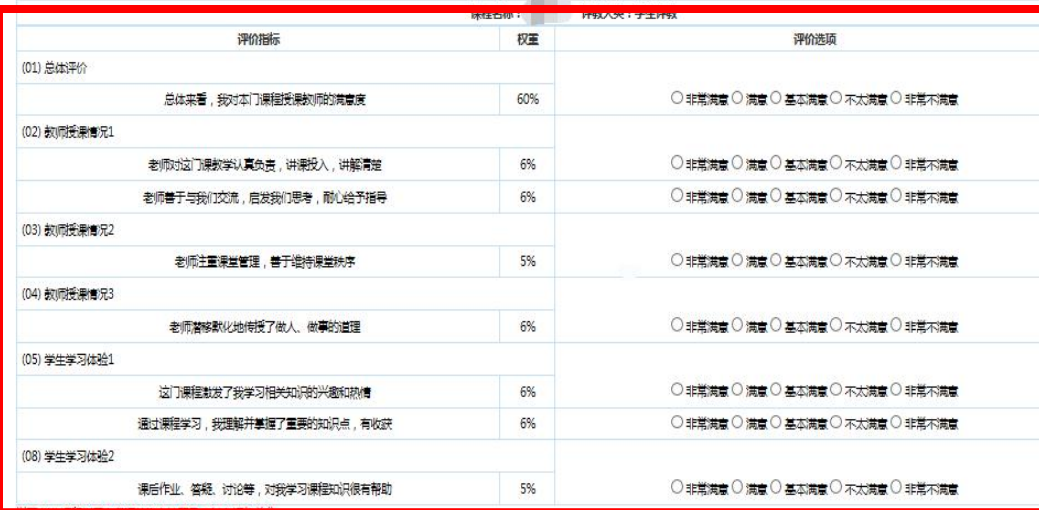

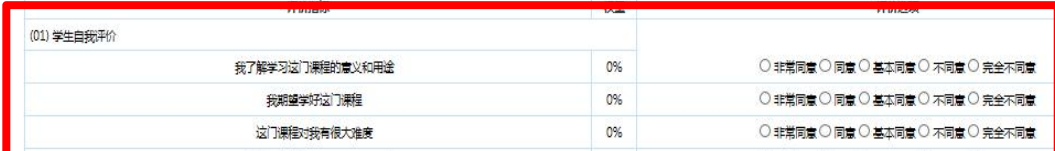

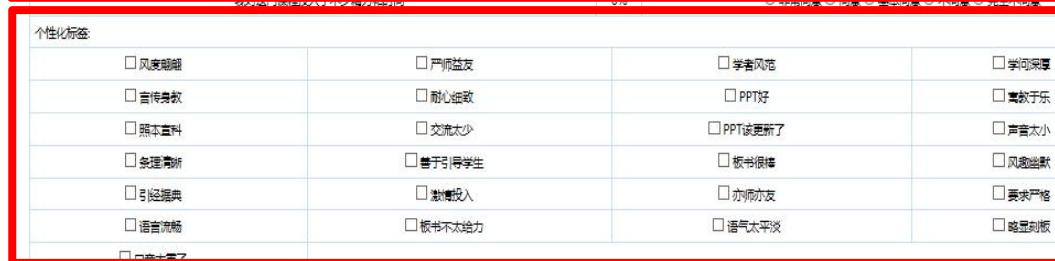

保存 提交 关闭

常不满意"**必须**填写 ①学生的课程评价: 总体评价(选项01) 选择"非常满意"或"非 评价理由,其它选填。

)一物款任的数<u>工</u><br><br>入情况等。 ②学生课程自我评价: 学生对课程的期望、投

床王我子罡肸叩豕,匹<br>ヤィ。^ ③个性标签:对教师或 课堂教学整体印象,选 择1-6个。

④点击"保存",仍能修改选项。 点击"提交" ,将不能修改选项。

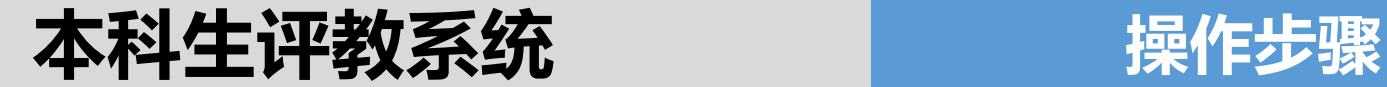

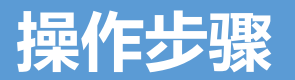

#### 匿名留言:可随时与任课教师进行匿名留言互动。

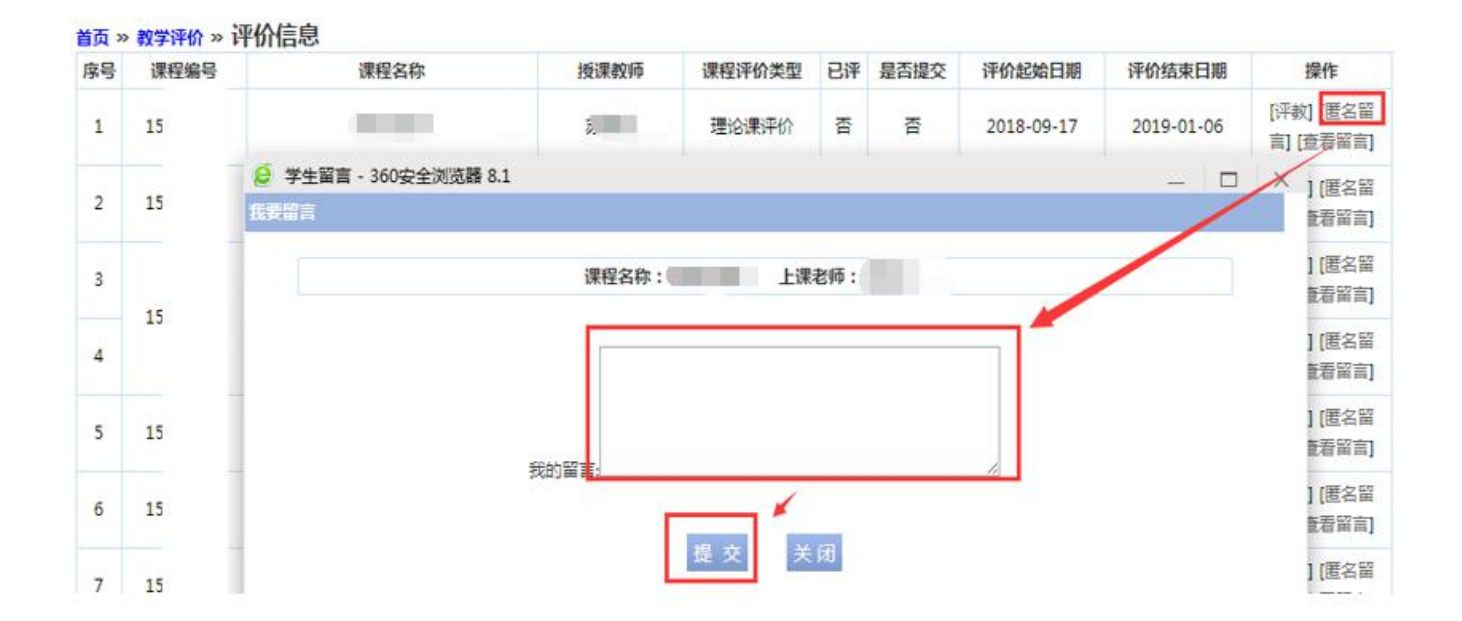

**本科生评教 注意事项**

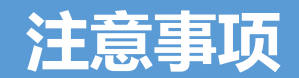

- 1. 视频课、学院路共同体课程不需要进行评教。
- 2. 未按时完成评教且未进行补评的学生, 将不能在教务系统 选修下学期全校公共选修课和查看未评价课程成绩。
- 3.每位本科生应本着"对自己负责、对教师负责、对学校负 责"的态度进行评教。